ENTERING A NEW CONSULTATION INTO THE HAP SYSTEM:

Sign in to your Volunteer Account.

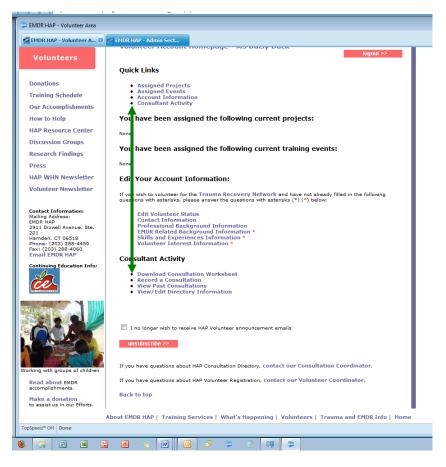

Under QUICK LINKS click on "Consultation Activity"

Step 1: Download and use your "Consultation Worksheet" *(RECOMMENDED)* as a reference to enter date, time, duration, type of consultation, Trainee ID# and Name of each consultee who attended and stayed the full time.

|                                                           | ant Activity", select "Record a Consultation"<br>on Details from your Work Sheet (date, time, m | redium, trainee id number) |                                |             |
|-----------------------------------------------------------|-------------------------------------------------------------------------------------------------|----------------------------|--------------------------------|-------------|
| 4. After entering ea<br>5. Select "Record (               | ich trainee id number, select "Add"<br>Consultation"                                            |                            |                                |             |
| 6. Check that the n<br>7. Select "Confirm                 | ames are accurate (select "Continue Editing")<br>Consultation"                                  | p make a change)           |                                |             |
|                                                           | Please do NOT send this                                                                         | s document to HAP          |                                |             |
|                                                           | HAP CONSULTATION                                                                                | EVENT WORK SHEET           |                                |             |
| Consultant Name Please Print                              |                                                                                                 |                            | Type of Consultat<br>In-Person | •           |
| Please check one<br>EMDRIA Approved<br>Consultation Date: |                                                                                                 | Conference Call<br>Skype   |                                |             |
|                                                           | PARTICIPANT                                                                                     | -<br>NFORMATION            |                                | 700         |
| Trainee ID#                                               | First Name (Please Print)                                                                       | Last Name (Plea            | ase Print)                     | No. of Hirs |
|                                                           |                                                                                                 |                            |                                | -           |
|                                                           |                                                                                                 |                            |                                |             |
|                                                           |                                                                                                 |                            |                                |             |
|                                                           |                                                                                                 |                            |                                | -           |
|                                                           |                                                                                                 |                            |                                |             |

Step 2: Click on "Record Consultation" (you will be taken to the <mark>Record a</mark> <mark>Consultation</mark> page).

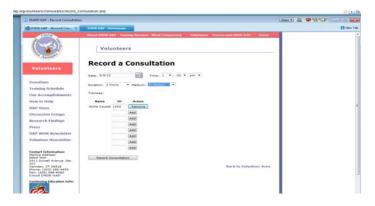

- Use your Consultation Worksheet to Enter: the date, Time of Consultation, Duration and Medium.
- Enter a Trainee ID Number for each consultee who attended this consultation (as each ID number is entered, click on "ADD" and their name will pop up).
- If you should need to remove an ID Number just entered (before hitting Record Consultation), click on "REMOVE" and that ID Number and consultee's name will be removed.
- When all consultee names are listed (up to 8 consultees), click on "Record Consultation" at the bottom of the page - to save the consultation.

#### EXCEPTION:

If someone stayed longer or left earlier, you will need to enter them as a separate consultation

- You cannot have two different lengths of duration (time) listed in the same consultation.
- You cannot list the same date and time in two different consultations... you will need to set the time earlier or later than any other consultation on that date.

### YOU CAN NOW UPDATE A PAST CONSULTATION -ADD A CONSULTEE, EDIT DATE/TIME/MEDIA:

NEW! If you have not yet entered consultation information for one or more consultees (who were not yet entered because they owed you payment or their Trainee ID #), you now have the ability to go back and add those consultees to a Past Consultation (up to 8 consultees). Here's how:

Sign in to your Volunteer Account.

Under QUICK LINKS click on "Consultation Activity"

Click on "View Past Consultations" (because you will be adding a consultee or editing an already existing consultation)

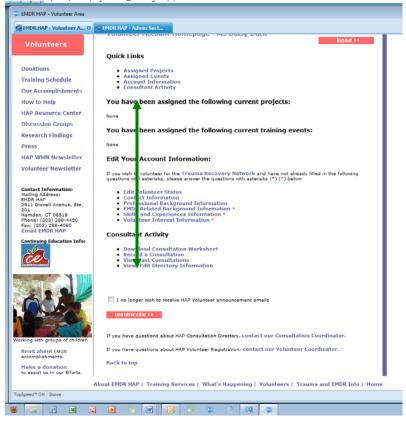

Click on "Edit" on "View Past Consultations" Page to get to Edit Consultations page:

| 🚔 EMDR HAP - Consultatio 🖸                                                                                                    | BNR IIAF - Admin Sox.                                                                             |
|----------------------------------------------------------------------------------------------------|---------------------------------------------------------------------------------------------------|
| EMOR                                                                                                    | About PNR BAP - Training Persices - What's Represing - Volunteers - Training and PHDR Info - Bone |
| Volunteers                                                                                                    | Volunteens<br>Consultations                                                                       |
| Demillene                                                                                                    | Nucember 6, 2012 Hedy Saye<br>1/60 en Wylle Cayta<br>1/7 haur<br>Filme                            |
| Training Schedule                                                                                                    | Back to Volunteer Area                                                                            |
| Uur Accomplishments                                                                                                    |                                                                                                   |
| Hewita Help                                                                                                    |                                                                                                   |
| HAP Resource Center                                                                                                    |                                                                                                   |
| Discussion Groups                                                                                                    |                                                                                                   |
| Research Findings                                                                                                    |                                                                                                   |
| Press                                                                                                    |                                                                                                   |
| HAP WHIN Newsletter                                                                                                    |                                                                                                   |
| Volunieer Newsletter                                                                                                    |                                                                                                   |
| Context Informations<br>Meiling Addreses<br>BMDR HAR<br>2511 Dinowil Avenue, 80e.<br>400.<br>Hemden, CI (95030<br>Phanas (213) 280-4420<br>Panas (213) 280-4420<br>Pana (203) 203-4420<br>Ernsil EMDR HAR |                                                                                                   |
| Contrains Education John                                                                                                    |                                                                                                   |
| Toper" Die                                                                                                    |                                                                                                   |
| 8 3 8 8 8                                                                                                    | 1 61 💊 🔟 🧿 3 🗢 🗉 🐖 👁                                                                              |

| x 2 fr http://www.emdrhap.org/volunteers/consultants/record_consultation.php?edit=574 |                                                                                                    |                                                                                                    |        |  |  |  |  |
|---------------------------------------------------------------------------------------|----------------------------------------------------------------------------------------------------|----------------------------------------------------------------------------------------------------|--------|--|--|--|--|
| ſ                                                                                     | EMDR HAP - Record Consultation                                                                                                    |                                                                                                    |        |  |  |  |  |
|                                                                                       | EMDR HAP - Record Con 13 EMDR HAP - Admin Sect                                                                                                    |                                                                                                    |        |  |  |  |  |
|                                                                                       | EMDR<br>Balling Assistants                                                                                                    | About EMDR HAP Training Services What's Happening Volunteers Trauma and EMDR Info H Volunteers Edit Consultation                                                                                   | iome   |  |  |  |  |
|                                                                                       | Volunteers<br>Donations<br>Training Schedule<br>Our Accomplishments<br>How to Help<br>HAP Resource Center<br>Discussion Groups<br>Research Findings<br>Press<br>HAP WHN Newsletter<br>Volunteer Newsletter<br>Volunteer Newsletter              | Date: 11/09/2012 Time: 1 v: 00 v am v<br>Duration: 1.50<br>Medium: Phone v<br>Trainees:<br>Name 10 Action<br>Hardy Boys 1232<br>Wylie Cayote 1003<br>Add<br>Add<br>Add<br>Add<br>Add<br>Add<br>Add |        |  |  |  |  |
|                                                                                       | EMDR HAP         Page           2911 Divxwell Avenue, Ste.         201           2011 Divxwell Avenue, Ste.         201           Prome: (203) 288-450         Far: (203) 288-450           Email Education Info:         Email Education Info: | Update Consultation<br>Back to Consultation                                                                                                    | ı List |  |  |  |  |
| 1                                                                                     | 👻 🛜 🖻 🗷 🖻                                                                                                    | i s 🖕 💌 🖸 🧔 🗢 🗉 🛤 🧔                                                                                                    |        |  |  |  |  |

To update a date, time, or medium, make the change then click on "Update Consultation". You CANNOT update the duration or delete a consultee.

When adding additional consultees:

Enter the Trainee ID# - Click on the Add Button -- make sure each name is correct. (if not correct, click on "Remove" button and enter the correct Trainee ID#)

Click on "Update Consultation" button when all information has been entered.

IF you should need to delete a consultee (once you hit "update", you can no longer remove a consultee), contact HAP <u>volunteer@emdrhap.org</u> to change the duration or delete a consultee.